# **МУНИЦИПАЛЬНОЕ БЮДЖЕТНОЕ ОБЩЕОБРАЗОВАТЕЛЬНОЕ УЧРЕЖДЕНИЕ «ЛИЦЕЙ № 1 Г. ИНТЫ» «1 №-А ЛИЦЕЙ ИНТА КАР» МУНИЦИПАЛЬНÖЙ ВЕЛÖДАН СЬÖМКУД УЧРЕЖДЕНИЕ**

СОГЛАСОВАНО педагогическим советом Лицея Протокол №1 от 31.08. 2019г.

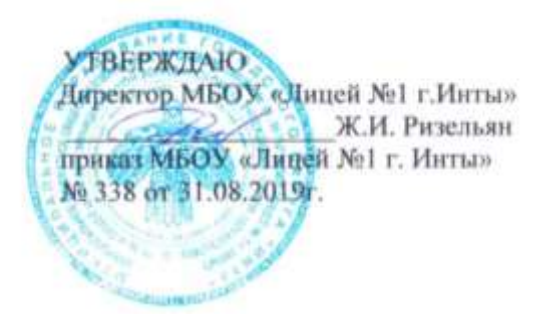

# **РАБОЧАЯ ПРОГРАММА ЭЛЕКТИВНОГО КУРСА «МИР МУЛЬТИМЕДИА ТЕХНОЛОГИЙ» ДЛЯ 5 КЛАССОВ**

(основное общее образование, срок реализации – 1 год)

Автор-составитель рабочей программы: Топоркова И.Л., учитель информатики

г. Инта, Республика Коми 2019 год

# **Пояснительная записка**

В условиях интенсификации процессов информатизации общества и образования целесообразно со школьниками широко использовать цифровые инструменты и возможности современной информационно-образовательной среды. Ориентировка школьников в информационных и коммуникативных технологиях (ИКТ) и формирование способности их грамотно применять (ИКТ-компетентность) являются одними из важных элементов формирования универсальных учебных действий обучающихся на ступени школьного образования.

Кроме того, в современном мире умение представить себя и свою работу очень важно, поэтому программа данного курса отражает потребности учащихся 5 класса в обучении создания мультимедиа объектов, которые могут успешно быть использованы на различных уроках как дополнительный материал.

На занятиях учащиеся шаг за шагом создают собственный проект. Поэтому работы каждого ребенка уникальны и неповторимы. Такие занятия создают условия для самостоятельной творческой деятельности.

Программа называется «Мир мультимедиа технологий», потому что это действительно мир огромных возможностей при использовании мультимедиа технологий создать настоящее художественное произведение.

Программа имеет практическую направленность.

## **Цель программы:**

1. Более углубленное изучение и раскрытие особенно важных элементов программы по информатике.

2. Формирование у учащихся умения владеть компьютером как средством решения практических задач связанных с графикой и мультимедиа, подготовив учеников к активной полноценной жизни и работе в условиях технологически развитого общества.

## **Задачи программы:**

Образовательные:

1. Научить учащихся создавать обрабатывать информацию с использованием мультимедиа технологий

- 2. Включение учащихся в практическую исследовательскую деятельность
- 3. Развитие мотивации к сбору информации.
- 4. Научить учащихся пользованию Интернетом

#### *Воспитательные:*

- 1. Формирование потребности в саморазвитии
- 2. Формирование активной жизненной позиции
- 3. Развитие культуры общения

#### *Развивающие:*

1. Развитие деловых качеств, таких как самостоятельность, ответственность, активность, аккуратность.

2. Развитие чувства прекрасного

Занятия проводятся 1 раз в неделю по 1 часу. Всего 34 часа.

Занятия строятся соответственно возрастным особенностям: определяются методы проведения занятий, подход к распределению заданий, организуется коллективная работа, планируется время для теории и практики. Каждое занятие включает в себя элементы теории, практику, демонстрации. Основу теоретической части курса составляют материалы, подробное изложение которых представлено в методической копилке.

Наиболее удачная форма организации труда – коллективное выполнение работы.

Большое воспитательное значение имеет подведение итогов работы, анализ, оценка. Наиболее подходящая форма оценки – проекты, презентации, защита работ, выступление перед зрителями.

В конце обучения – конкурс самопрезентаций, защита творческих работ с использованием мультимедиа технологий.

## **Условия для реализации программы.**

*Для успешной реализации программы необходимо соблюдать ряд условий:*

1. Наличие индивидуальных компьютеров для возможности индивидуальной работы каждого ученика.

2. Программа Microsoft Word.

3. Программа Paint

4. Программа Microsoft PowerPoint.

5. Возможность выхода в Интернет.

6. На рабочем столе учителя должны быть методические пособия, дидактические материалы.

## **Программа построена на принципах:**

Доступности – при изложении материала учитываются возрастные особенности детей, один и тот же материал по-разному преподаѐтся, в зависимости от возраста и субъективного опыта детей. Материал располагается от простого к сложному. При необходимости допускается повторение части материала через некоторое время.

Наглядности – человек получает через органы зрения почти в 5 раз больнее информации, чем через слух, поэтому на занятиях используются как наглядные материалы, так и обучающие программы.

Сознательности и активности – для активизации деятельности детей используются такие формы обучения, как занятия-игры, конкурсы, совместные обсуждения поставленных вопросов и дни свободного творчества.

Кабинет информатики, в котором проводятся занятия кружка, соответствует требованиям материального и программного обеспечения. Кабинет информатики оборудован согласно правилам пожарной безопасности

#### **Ожидаемые результаты**

Дети, освоив все правила использования мультимедиа технологий, способны составить коллажи, афиши, компьютерную презентацию любой сложности, слайд-фильм, по выбранной теме создать и защитить проект.

#### **К концу обучения учащиеся должны:**

*Знать*:

- 1. Интерфейс MS Word, MS PowerPoint, Paint.
- 2. Настройки эффектов анимации.
- 3. Правила вставки рисунка, диаграммы, графика, звука.
- 4. Как создается слайд-фильм?

#### *Уметь:*

Создавать рисунки и коллажи в текстовом редакторе MS Word, графическом редакторе Paint, Создавать мультимедиа презентацию, слайд-фильм.

#### **Содержание программы:**

# **Введение (1 час)**

Правила поведения в кабинете информатики и техника безопасности при работе с компьютерной техникой, электробезопасность. Требования к организации рабочего места. Санитарно-гигиенические нормы при работе за компьютером.

# **Компьютерная графика (12 часов)**

Растровая графика. Графический редактор Paint.

Меню и интерфейс графического редактора. Панель палитра. Панель инструменты. Настройка инструментов рисования. Создание рисунков с помощью инструментов. Создание надписей в графическом редакторе. Создание рисунков с помощью клавиши Shift. Исправление ошибок и внесение изменений. Работа с фрагментами: удаление, перемещение, копирование. Преобразование фрагментов. Объединение фрагментов. Создание простейших рисунков. Работа с фрагментами рисунка.

Сканирование рисунков, фотографий.

#### **Векторная графика (10 часов)**

Текстовый редактор. Инструменты ТР, основные операции при создании и редактировании текстов.

Векторная графика. Технология создания векторных рисунков в MS Word.

Основы векторного редактирования.

Конструирование векторного рисунка.

# **Мультимедийные презентации (11 часов)**

Знакомство с мультимедиа технологиями. Разработка презентации. Интерфейс MS Office PowerPoint. Меню программы. Запуск готовых презентаций. Создание и дизайн слайда. Работа с текстом в презентации. Знакомство с объектами Word Art. Вставка готовых фигур и рисунков. Знакомство с понятием «анимация». Выбор макета и дизайна. Рисунки и графические примитивы на слайдах.

Использование анимации в презентациях.

Переходы на слайдах. Использование гиперссылок.

Вставка звука в презентацию.

Настройка смены слайдов по времени.

Анимация. Настройка анимации. Возможности настройки анимации в редакторе презентаций.

Создание эффекта движения с помощью смены последовательности рисунков.

Работа над творческим проектом. Защита творческих проектов.

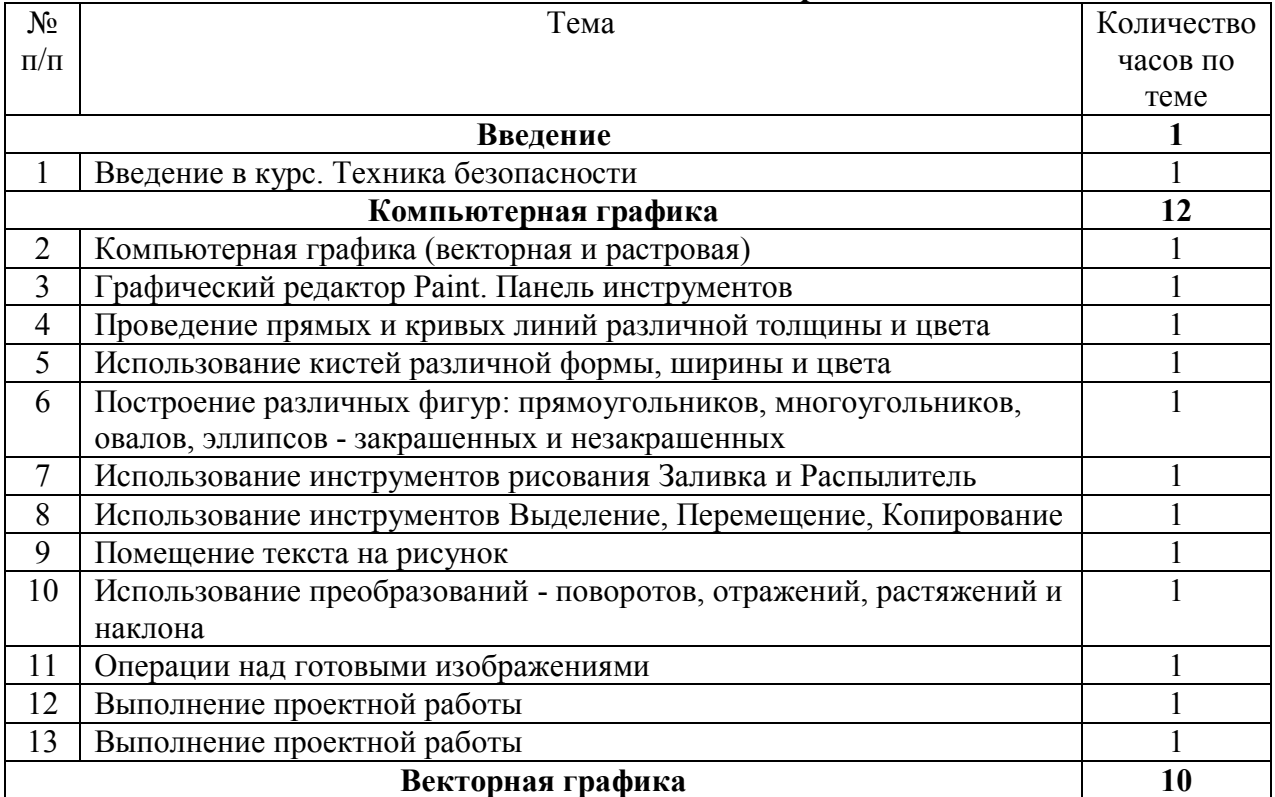

## **Учебно-тематическое планирование**

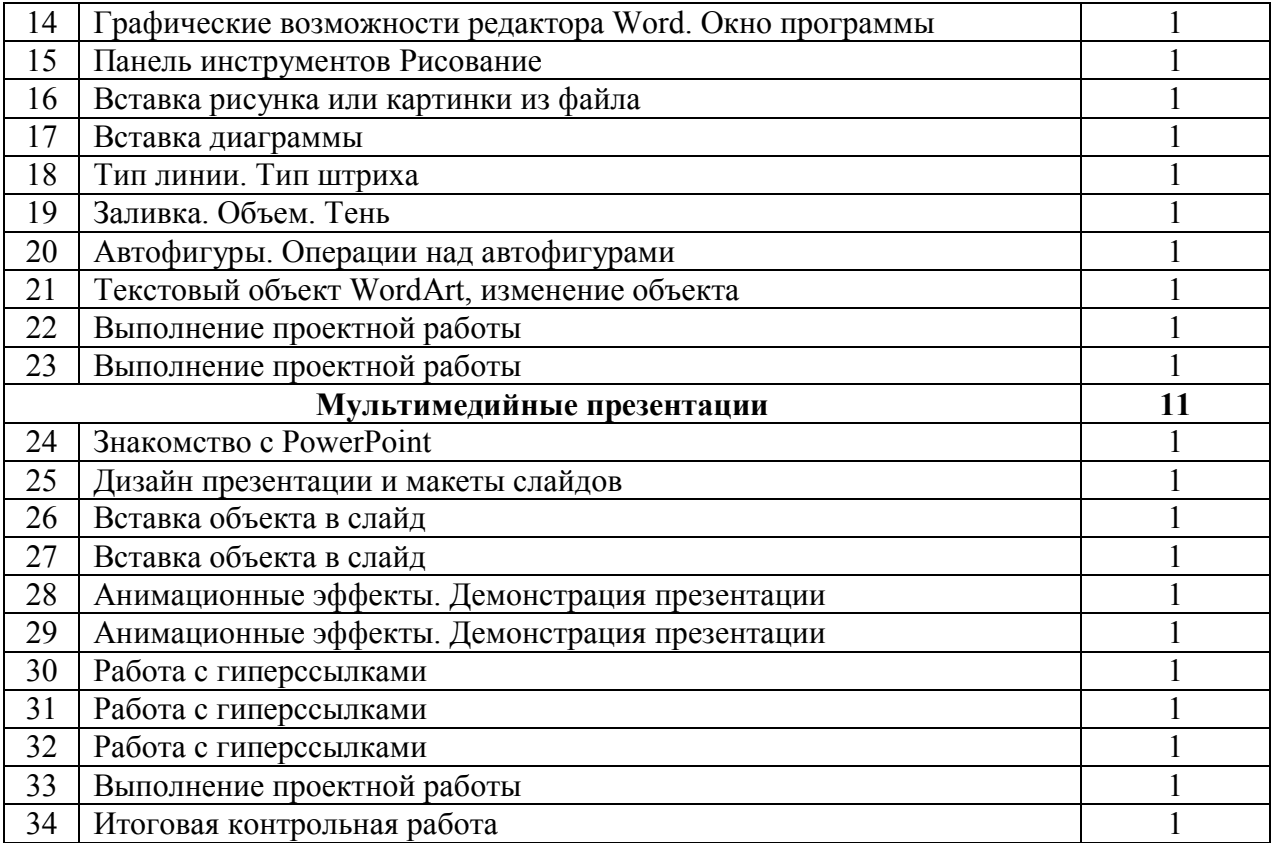

# **ЛИЧНОСТНЫЕ, МЕТАПРЕДМЕТНЫЕ И ПРЕДМЕТНЫЕ РЕЗУЛЬТАТЫ ОСВОЕНИЯ ПРОГРАММЫ**

В результате изучения теоретического материала курса «Мир мультимедиа технологий» начинается формирование навыков, необходимых для жизни и работы в современном высокотехнологичном обществе. Обучающиеся приобретут:

- навыки работы с компьютером, умение копировать фотографии в программы, монтировать мультфильмы и записывать на компьютер;

- использовать безопасные для органов зрения, нервной системы, опорнодвигательного аппарата, эргономичные приѐмы работы с компьютером и другими средствами ИКТ;

- организовывать систему папок для хранения информации в компьютере;

- определять последовательность выполнения действий, составлять инструкции (простые алгоритмы) в несколько действий;

- вводить информацию в компьютер с использованием различных технических средств

(фотокамеры, микрофона и т. д.), сохранять полученную информацию;

- подбирать оптимальный по содержанию, эстетическим параметрам и техническому качеству результат видеозаписи и фотографирования, использовать сменные носители (флэш - карты).

Метапредметные результаты:

Регулятивные:

- выбирать действия в соответствии с поставленной задачей и условиями её реализации;

Познавательные:

- уметь удерживать учебную задачу, применять установленные правила, осуществлять рефлексию способов и условий действий, строить рассуждения и т. п;

Коммуникативные:

- ставить вопросы, обращаться за помощью, вырабатывать умение работать в парах, обучать сотрудничеству, формулировать свои затруднения, использовать речь для регуляции своих действий, строить понятные для партнѐра высказывания и т. д;

Личностные:

- мотивация учебной деятельности, самооценка на основе критериев успешности деятельности, умение задавать вопросы.

При освоении личностных универсальных учебных действий ведѐтся формирование:

- уважения к информации о частной жизни и информационным результатам деятельности других людей;

При освоении регулятивных универсальных учебных действий обеспечивается:

- оценка условий, алгоритмов и результатов действий, выполняемых в информационной среде;

- использование результатов действия, размещѐнных в информационной среде, для оценки и коррекции выполненного действия;

При освоении познавательных универсальных учебных действий ИКТ играют ключевую роль в таких общеучебных универсальных действиях, как:

- поиск информации;

- фиксация (запись) информации с помощью различных технических средств;

- выступление перед небольшой аудиторией с устным сообщением с ИКТподдержкой.

#### **Форма контроля за уровнем достижений учащихся:**

Оценке подлежит в первую очередь уровень достижения учеников минимально необходимых результатов, обозначенных в целях и задачах курса.

Качество знаний и умений ученика оценивается следующими характеристиками:

- 1. знание основных элементов интерфейса графического редактора, текстового редактора и редактора презентаций;
- 2. умение работать с графическими инструментами;
- 3. умение оформлять дизайн, переходы, анимацию, гиперссылки.

В течение всего курса проводятся проверочные работы и выставляются оценки за оформленные мини-проекты и презентации.

Основная форма мониторинга достижений учащихся: на каждом занятии оценка за отработку конкретного навыка.

# **Список источников информации**

1. Босова Л.Л. Информатика: Учебник для 5 класса. – М.: БИНОМ. Лаборатория знаний, 2011г.

2. Электронный мультимедийный учебник по созданию презентации в PowerPoint скачан с сайта www.instructing.ru

3. *Дуг Лоу* Microsoft Office PowerPoint 2007 для "чайников" - Microsoft Office PowerPoint 2007 For Dummies. — М.: «Диалектика», 2007. — С. 288.

4. Из опыта работы по формированию информационной среды образовательного учреждения//Информационные технологии в образовании (ИТО-2011):

5. Материалы ХII Международной конференции – М., 2012

#### **Сайты в помощь учителю информатики:**

- 1. www.klyaksa.net
- 2. www.metod-kopilka.ru
- 3. www.pedsovet.org